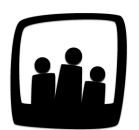

## **Comment retrouver une activité ou un projet qui a été archivé ?**

Peut-on retrouver les informations d'un projet qui est clôturé et archivé ?

99

Qu'il s'agisse des projets, des activités ou des salariés, vous pouvez retrouver toutes les informations des éléments archivés (et non supprimés définitivement).

Pour les projets :

- Rendez-vous dans **Configuration** → **Projets**
- Dans **Filtrer** en haut à droite, cochez **archivés** si vous voulez voir uniquement les projets archivés ou **tous** si vous souhaitez avoir les projets en cours et archivés
- Vous pouvez aussi chercher un projet avec son nom dans la case **Projet**
- Cliquez sur **Filtrer**

Afficher les projets archivés

Tous les projets archivés apparaitront en hachuré.

Liste des projets archivés

De la même manière que pour [récupérer un utilisateur archivé](https://opentime.fr/question-comment-recuperer-un-utilisateur-archive), vous pouvez désarchiver un projet en changeant son statut.

Cliquez pour cela sur le nom du projet que vous souhaitez désarchiver et dans statut sélectionnez Actif au lieu de Archivé puis sauvegardez.

Désarchiver un projet

Extrait de l'aide en ligne du site [Opentime.fr](http://opentime.fr/) Pour plus d'infos, contactez l'équipe Opentime à [support@opentime.net](mailto:support@opentime.net) ou au 03 20 06 51 26